You can align objects in your drawing using the rulers and the grids and

guidelines.

Grids and guidelines are not displayed automatically when you start CorelDRAW.

 $\bullet$  To display the grid, click View menu, Grid.

**Show** 

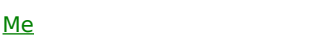

• To display the quidelines, drag a ruler onto the Drawing Window

Show

Me